# **FULL AUTOMATIC USB TURNTABLE SYSTEM**

## *USER MANUALMANUAL DE USUARIO*

## Ь, HARMONICE

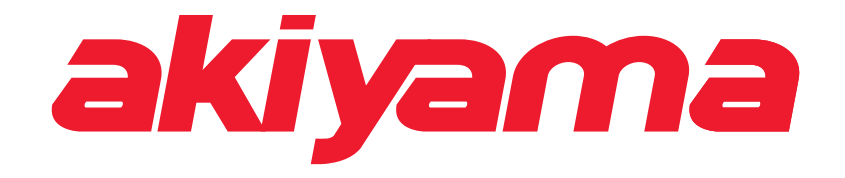

### **WARNING**

TO PREVENT FIRE OR SHOCK HAZARD. DO NOT USE THIS PLUG WITH AN EXTENSION CORD, RECEPTACLE OR OTHER OUTLET UNLESS THE BLADES CAN BE FULLY INSERTED TO PRESENT BLADE TO PREVENT FIRE OR SHOCK HAZARD. DO NOT EXPOSE THISAPPLIANCE TO RAIN OR MOISTURE. TO PRVENT ELECTRICALSHOCK, MATCH WIDE BLADE PLUG TO WIDE SLOT FULLYINSERT.

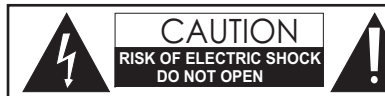

**CAUTION:** To reduce the risk of electric shock, do not remove any cover. No user-serviceable parts inside. Refer servicing to qualified service personnel only.

- 1. Read Instructions All the safety and operating instructions should be read before this product is operated.
- 2. Retain Instructions. The safety and operating instructions should be retained for future reference.
- 3. Heed Warnings. All warnings on the appliance and in the operating instructions should be adhered to.
- 4. Follow Instructions. All operating and use instructions should be followed.
- 5. Water and Moisture. The appliance should not be used near water for example, near <sup>a</sup> bathtub, washbowl, kitchen sink, laundry tub, in <sup>a</sup> wet basement, or near <sup>a</sup> swimming pool, and the like.
- 6. Carts and Stands . The appliance should be used only with <sup>a</sup> cart or stand that is recommended by the manufacturer.

An appliance and cart combination should be moved with care. Quick stops, excessive force, and uneven surfaces may cause the appliance and cart combination to overturn.

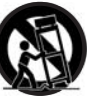

- Wall or Ceiling Mounting. The product should be mounted to a wall or ceiling only as recommended by the manufacturer.
- 8. Heat. The appliance should be situated away from heat sources such as radiators, heat registers, stoves, or other appliances (including amplifiers) that produce heat.
- 9. Power Sources This product should be operated only from the type of power source indicated on the rating label. If you are not sure of the type of power supply to your home, consult your product dealer or local power company. For products intended to operate from battery power, or *other sources, refer the operating instructions.*
- 10. Grounding or Polarization This product may be equipped with <sup>a</sup> polarized alternation-current line plug (a plug having one blade wider than the other). This plug will fit into the power outlet only one way. This is <sup>a</sup> safety feature. If you are unable to insert the plug fully into the outlet, try reversing the plug. If the plug should still fail to fit, contact your electrician to replace your obsolete outlet. Do not defeat the safety purpose of the polarized plug.
- 11. Power-Cord Protection. Power-supply cords should be routed so that they are not likely to be walked on or pinched by items placed upon or against them, paying particular attention to the cord in correspondence of plugs, convenience receptacles, and the point where they exit from the appliance.
- 12. Cleaning The appliance should be cleaned only as recommended by the manufacturer. Clean by wiping with <sup>a</sup> cloth slightly damp with water.Avoid getting water inside the appliance.
- 13. For AC line powered units Before returning repaired unit to user, use an ohm-meter to measure

The lightning flash with arrowhead symbol within the equilateral triangle is intended to alert the use to the presence of un-insulated "dangerous voltage" within

The exclamation point within the equilateral triangle is intended to alert the user to the presence of important operation and maintenance (servicing) instructions in the literature accompanying this appliance.

from both AC plug blades to all exposed metallic parts. The resistance should be more than 100,000 ohms.

- 14. Non-use Periods. The power cord of the appliance should be unplugged from the outlet when left unused for <sup>a</sup> long period of time.
- 15. Object and Liquid Entry. Care should be taken so that objects do not fall and liquids are not spilled into the enclosure through openings.
- 16. Damage Requiring Service. The appliance should be serviced by qualified service personnel when:
- A: The power-supply cord or the plug has been damaged; or
- B: Objects have fallen, or liquid has been spilled into the appliance; or
- C: The appliance has been exposed to rain; or
- D:The appliance does not appear to operate normally or exhibits <sup>a</sup> marked change in performance; or
- E: The appliance has been dropped, or the enclosure damaged.
- 17. Servicing. The user should not attempt any service to the appliance beyond that described in the operating instructions. All other servicing should be referred to qualified service personnel.<br>
18. Ventilation Slots and 17. Servicing. The user should not attempt any service to the appliance beyond that described in the operating instructions.All other servicing should be referred to qualified service personnel.
	- 18. Ventilation Slots and openings in the cabinet are provided for ventilation and to ensure reliable operation of the product and to protect it from overheating, and these openings must not be blocked or covered. The openings should never be blocked by placing the product on <sup>a</sup> bed, sofa, rug, or other similar surface. This product should not be placed in <sup>a</sup> built-in installation such as <sup>a</sup> bookcase or rack unless proper ventilation is the manufacturer's instructions have been adhered to.
	- 19. Attachments do not use attachments not recommended by the product manufacturer as they may cause hazards.
	- 20. Accessories Do not place this product on an unstable cart, stand, tripod, bracket, or table. The product may fall, causing serious injury to <sup>a</sup> child or adult, and serious damage to the product. Use only with <sup>a</sup> cart, stand, tripod, bracket, or table recommended by the manufacturer, or sold with the product. Any mounting of the product should follow the manufacturer's instructions, and should use <sup>a</sup> mounting accessory recommended by the manufacturer.
	- 20. Lightning For added protection for this product during <sup>a</sup> lightning storm, or when it is left unattended and unused for long periods of time, unplug it from the wall outlet and disconnect the antenna or cable system. This will preven<sup>t</sup> damage to the product due to lightning and power-line surges.
	- 22. Replacement Parts When replacement parts are required, be sure the service technician has used replacement parts specified by the manufacturer or have the same characteristics as the original part. Unauthorized substitutions may result in fire, electric shock, or other hazards.
	- 23. Safety Check Upon completion of any service or repairs to this product, ask the service technician to perform safety checks to determine that the product is in proper operating condition.

**EN GLIS**

**1**

#### **PARTS DESCRIPTION**

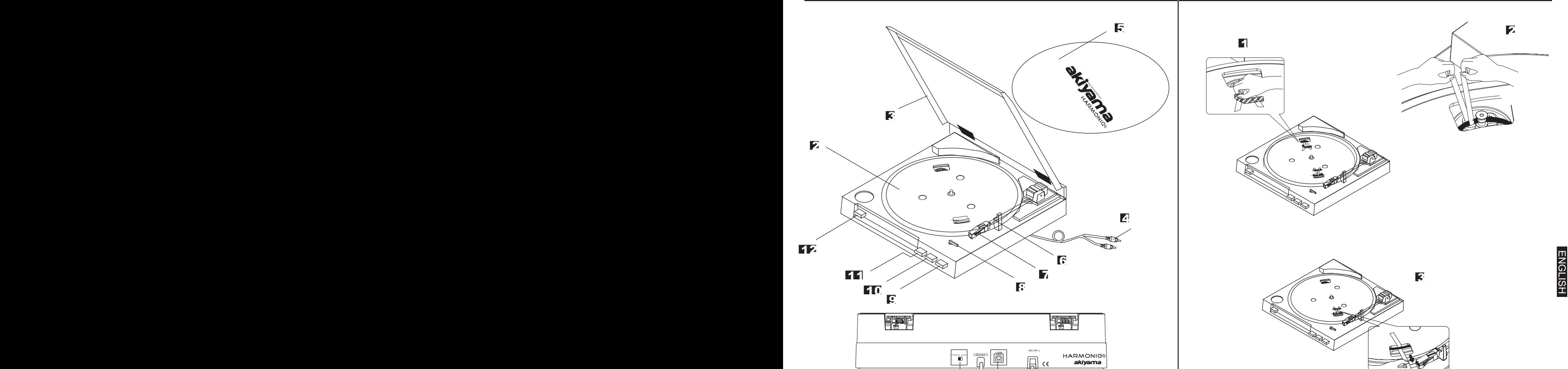

**14**

**13**

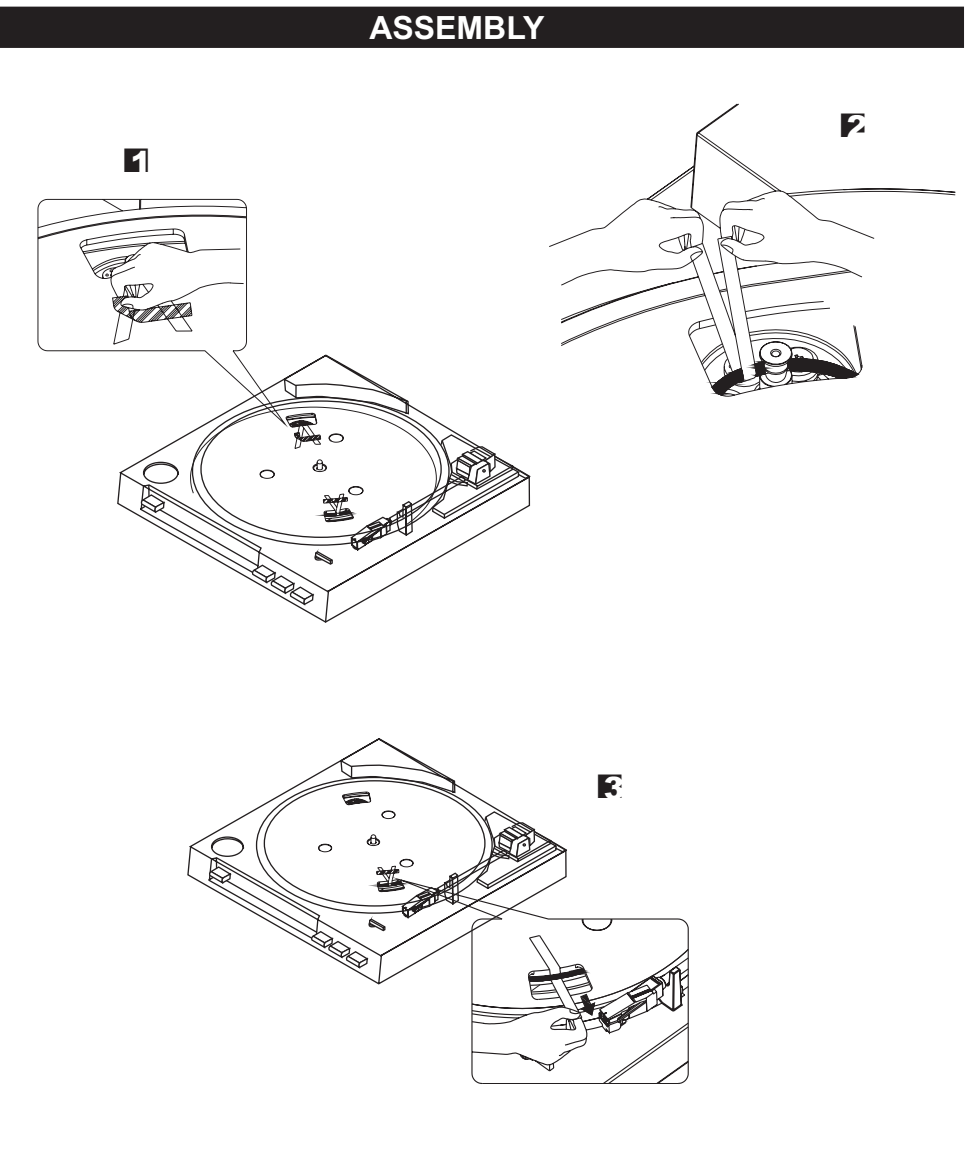

#### **COMPONENTS**

- **1** AC power cord
- $\bullet$  **Dust cover 3**
- **4 RCA** output jack
- **Platter mat 5**
- **6 13 13 13 13 13 13**
- **7 <sup>14</sup>**
- **8**
- **Arm-elevation button ( UP/ DOWN) 9**
- Press the button and the tone arm raises.

Without pressing the button the tone arm remains **ASSEMBLY** in its stand by position.

AC

- **KIC** STOP button
- **Turntable <sup>p</sup>latter START button** position (Fig.1). **2 1211**

**1**

**2 SPEED button ( 33/ 45)** Tear the fiber tape off.

Press button for 45 rpm. Depress button for 33 rpm.

- **Platter mat USB <b>EXECUSE CONS**<br>**EXECUSE CONS EXECUSE EXECUSE EXECUSE EXECUSE EXECUSE EXECUSE EXECUSE EXECUTE EXECUTE EXECUTE EXECUTE EXECUTE EXECUTE EXECUTE EXECUTE EXECUTE EXECUT** 
	-

**1** Carefully <sup>p</sup>lace the <sup>p</sup>latter on the center spindle, and align one of its openings over the motor pully **AC power cord**

- 
- **RCA** output jack **Example 19** Press button for 45 rpm. Depress button for 33 **F** While holding both ends of the ribbon on the turntable belt, carefully pull the belt over the motor

**4** Remove the ribbon.

- **Cartridge Phono/line switch Cartridge Phono/line Phono/line S** Once the belt is seated in the pulley's groove, as Fig.2, the fiber tape can be torn off.
- **SIZE select (30/17) 6** Remove another one ribbon (Fig.3).

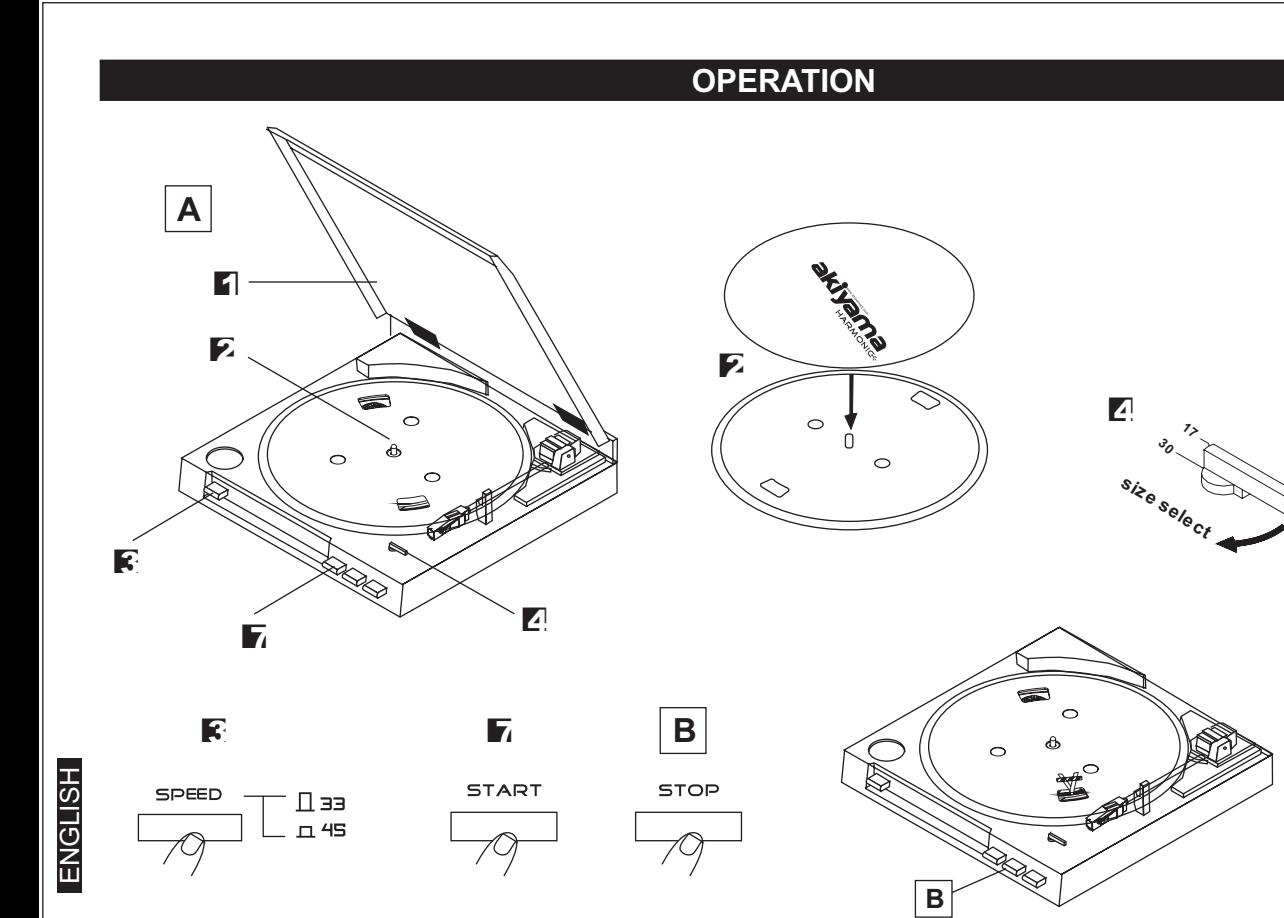

30-cm (12") LP records and 17-cm (7") EP records can be  played automatically.

**1** Open the dust cover.

**2** Place the record on the player. Place the EP adaptor over the center spindle when playing  $17$ -cm $(7")$ EP records.

- $\mathbf{F}_i$  Set the SPEED button to 45 or 33.
- **4** Set the SIZE selector to 17 or 30.
- Close the dust cover. **5**
- $\mathbf{F}$ : Set the input selector on the amplifier.
- **F**<sub>*l*</sub> Press the START button.
- Adjust the volume control on the amplifier. **8**

The tonearm will automatically return to the rest position when the record finishes.

#### **AUTOMATIC PLAY (A) TO STOP DURING PLAY(B)**

Press the STOPbutton.

#### **Precautions when playing records :**

- Do not rotate or stop the platter manually. **-**
- Do not stop the tonearm manually when it is returning  automatically.
- Moving or jarring the unit without securing the tonearm can  damage the tonearm.
- Playing flexible records or badly warped records can  damagetherecordsandthestylus.

#### **MAINTENANCE**

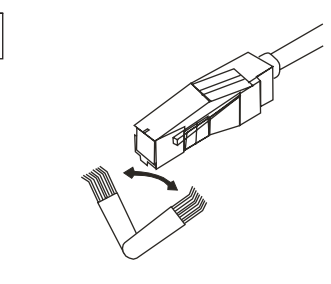

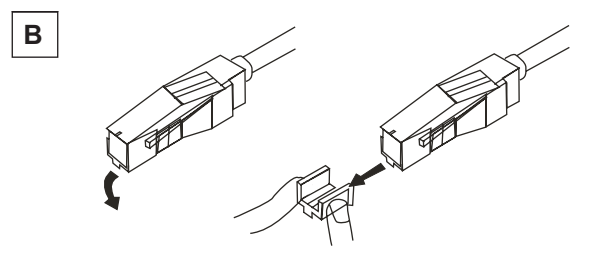

#### **MAINTENANCE**

**A**

Cleaning the stylus: A dirty stylus will cause noise and poor **A**sound quality. Use <sup>a</sup> stylus cleaning kit and brush off the dirt in the direction of the arrow.

Do not brush in the opposite direction or from side to side, since this can damage the stylus.

Replacing the stylus: When the sound quality drops, replace the **B** stylus with <sup>a</sup> new one. Remove the old stylus by pulling it downwards gently, and push the new stylus into place as shown.

Maintenanceofexternalsurfaces:

Use <sup>a</sup> polishing cloth or dry cloth to wipe off dust and dirt. **-**

- When the surfaces are very dirty, wipe with <sup>a</sup> soft cloth dipped in  someneutralcleanserdilutedfiveorsixtimes
- Never use thinners, benzene, insecticide sprays and other chemicals on  or near this unit, since these will corrode the surfaces.

## **AUDACITY SOFTWARE OVERVIEW**

#### **AUDACITYSOFTWARE OVERVIEW**

Audacity is free software, licensed under the GNU General Public License(GPL). More information as well as open source code can be found on the web at http://audacity.sourceforge.net/ Note : Please ensure you have installed the software before starting.

#### **Setting up your PC to work withAudacity**

- 1. Connect an input source to the unit
- 2 Connect the USB lead to your computer
- 3. Install theAudacity recording software
- 4. Open theAudacity program
- 5. Select Preference from the Edit tab in the Audacity menu

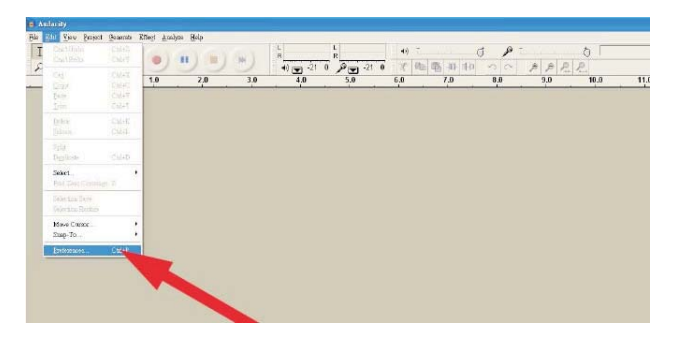

6. SelectAudio I/O tab at the top left

- Under Playback, Device, select your internal sound card
- Under Recording, Device, select USBAudio CODEC
- Under Recording, Channels, select 2 (Stereo)
- Check the box marked Play other tracks while recording new one
- Check the box marked Software Play through

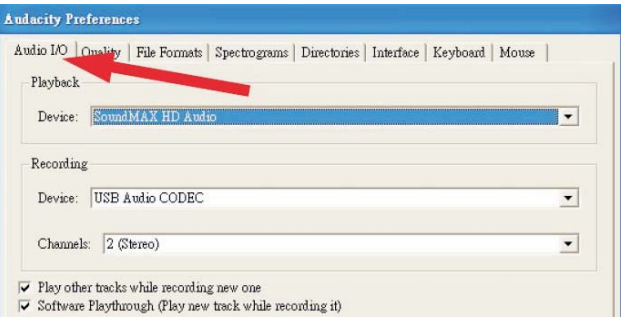

#### **RECORDINGALBUMS WITHAUDACITY**

1. Saving <sup>a</sup> project

- Audacity writes all the changed and recorded audio to <sup>a</sup> directory called Projectname\_data, which is located right where you saved the project file itself
- Thus, select Save project as from your Audacity File tab and choose <sup>a</sup> location and filename for your project
- Please note that when you startup Audacity fresh, only the "Save As..." menu option is available.

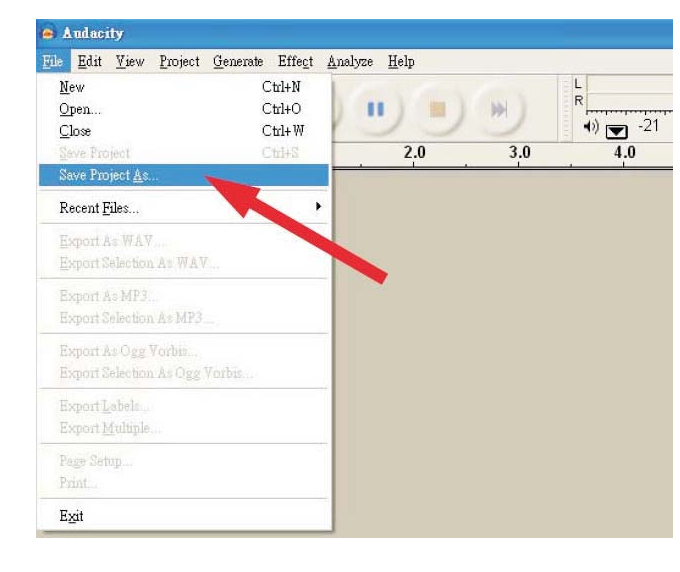

#### 2. How to record

• Set your USB turntable up to play the song or album you want to record

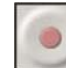

• Click on the red Record button to begin recording.

• Lower tone arm on USB turntable onto album and track you want to record.

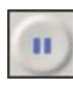

• Click on the blue Pause button to pause the recording. Press it again to continue.

• Click on the yellow Stop button.

That's it. You can now play around with your recording and explore the editing capabilities ofAudacity. Remember that you can use the Undo function almost without limits while the project is open.

Note: CD's cannot be burned directly from the Audacity application. Other CD burning applications should be used.

#### **SAVING FILES IN MP3 FORMAT**

Audacity software saves files in Wav and Ogg Vorbis format. For saving files in MP3 format you will need files <sup>x</sup>"lame\_enc.dll" for Windows and file "LameLib" for Mac.

To ge<sup>t</sup> these files for Windows & Mac OSX: Click at:

*http://audacity.sourceforge.net/help/faq?s=install&item=l ame-mp3&lang=es*

#### **Windows**

- Access download page LAME.
- Click at any "lame-3.96.1" file, they are the same.
- When LAME files download is finish save it in you PC.

- At Audacity, when exporting to MP3 format software will ask for lame\_enc.dll file.

#### **Mac**OSX

- Access download page LAME.
- LameLib in to your MAC OSX.
- Use Stuffit Expander to extract files.
- Save file "LameLib" in your MAC.
- Audacity, when exporting to MP3 format software will ask for LameLib file.

If you have any trouble with this chapter contact us at *info@akiyamadj.com*

**E**NGLISH

### **ATENCIÓN**

PARA EVITAR RIESGO DE ELECTROCUCIÓN ASEGÚRESE DE QUE EN CASO DE NO USAR UNA CONEXIÓN AC CON TOMA DE TIERRA LOS CONECTORES DE TOMA DE TIERRA DEL ENCHUFE DEL EQUIPO NO QUEDEN EXPUESTOS.

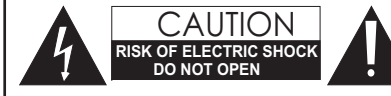

**ATENCIÓN**: para reducir el riesgo de electrocución, no manipule el interior del equipo. Para realizar el mantenimiento del equipo póngase en contacto con el personal cualificado

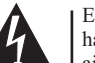

Esta señal indica la presencia de lugares donde habiendo un elevado voltaje no presentan aislamiento y por tanto constituye un claro riesgo de electrocución.

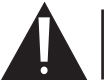

Esta señal indica la presencia de componentes del equipo que precisan de mantenimiento. Para más información sobre éstos lea el manual.

1. Lea detenidamente este manual antes de utilizar su equipo.

- 2. Mantenga el manual <sup>a</sup> su disposición para su uso en el futuro.
- 3. Siga las advertencias que se le proporcionan en este manual.

4. Siga las instrucciones consignadas en este manual, un uso indebido podría dejar sin efecto la garantía.

5. Agua y humedad. No utilice el equipo cerca del agua <sup>o</sup> en lugares muy húmedos (fregadero, lavadora, etc.) para evitar riesgos de descarga eléctrica <sup>o</sup> fuego.

6.Transporte del equipo. Transporte el equipo con mucho cuidado. Los golpes <sup>o</sup> las vibraciones fuertes pueden dañarlo mecánicamente.

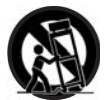

7. Montaje en pared <sup>o</sup> techo. Siga las instrucciones del fabricante.

8. Fuentes de calor. Tenga cuidado de no colocar el equipo cerca de fuentes de calor (Ej. Radiadores, estufas, mplificadores) a

#### 9. Voltaje. Antes de conectar el aparato a la red asegúrese de que se trata del mismo voltaje y frecuencia para las que el equipo está especificado. En caso contrario no conecte el equipo y *póngase en contacto con su distribuidor.*

10. Protección del cable. Escoja una posición para el cable de corriente de modo que esté lo menos expuesto <sup>a</sup> pisotones y demás agresiones. Especial atención con los dos extremos del cable de toma de corriente, la clavija de enchufe <sup>a</sup> la red y la clavija de alimentación del equipo.

11. Limpieza. Desconecte el equipo antes de realizar alguna operación de limpieza del aparato. Utilice un trapo suave y seco para limpiar. Asegúrese de que los cables están correctamente conectados antes de volver <sup>a</sup> enchufar el aparato.

12. Control de seguridad. La diferencia de potencial entre la toma de corriente de la pared y cualquier pieza metálica del equipo debe ser de al menos 100.000 ohmios.

13. Periodos largos de reposo del equipo. Desconecte el equipo de la red en caso de reposo prolongado.

14. Líquidos y objetos extraños. En caso de que algún fluido <sup>o</sup> pequeñas partículas sólidas sean derramadas sobre el aparato y se introduzcan en los circuitos apague el aparato y llévelo <sup>a</sup> su

#### distribuidor.

15. Daños en el quipo que precisen reparación. El equipo deberá ser reparado <sup>o</sup> revisado por personal cualificado en caso de:

- A. El cable de toma de corriente <sup>o</sup> su conector han sido dañados.
- B. Objetos <sup>o</sup> líquidos se han introducido en el equipo.
- C. El aparato ha sido expuesto <sup>a</sup> la lluvia.
- D. El equipo no parece funcionar <sup>o</sup> lo hace de modo poco usual.
- E. El aparato ha caído al suelo o presenta deterioros en su caja exterior

16. Mantenimiento. No abra el equipo para labores de mantenimiento pues en este aparato no hay piezas que necesiten manutención. En caso de que abriendo el equipo sea éste dañado <sup>o</sup> lo sea la persona que lo manipula la empresa no tomará ninguna responsabilidad por este servicio de mantenimiento no autorizado.Además en éste caso la garantía perdería su vigencia.

17. Ventilación. El aparato está provisto de hendiduras de ventilación, es importante no cubrirlas <sup>o</sup> bloquearlas. La ventilación del aparato podría verse comprometida resultando en un sobrecalentamiento que podría dañar el equipo. Tenga siempre en cuenta que colocar el aparato en un lugar sin ventilación puede producir un sobrecalentamiento de éste.

18. Nunca utilice accesorios <sup>o</sup> modificaciones no autorizados por el fabricante. Ello puede afectar la seguridad del aparato y el fabricante no tendrá ninguna responsabilidad en este caso.

19. Accesorios. No deposite <sup>o</sup> instale el equipo sobre superficies <sup>o</sup> estructuras inestables. El aparato podría precipitarse y causar lesiones <sup>a</sup> las personas en las proximidades de éste. Cualquier montaje <sup>o</sup> instalación del equipo deberá ser realizado siguiendo las instrucciones <sup>o</sup> recomendaciones dadas en este manual <sup>o</sup> por el fabricante directamente.

20. Precaución durante tormentas. Durante una tormenta desconecte el equipo de la red para evitar que los posibles picos de corriente dañen el equipo.

21. Durante cualquier manipulación del equipo, para mantener todas las cualidades de éste tanto en prestaciones como en seguridad para el operante es necesario utilizar sólo recambios originales. Consecuentemente asegúrese de que la empresa que realice el mantenimiento esté autorizada por el fabricante <sup>o</sup> importador.

22. Comprobación de seguridad. Una vez realizada una reparación <sup>o</sup> servicio del equipo pida al personal cualificado que realice una comprobación para asegurarse de que el equipo le es devuelto en perfectas condiciones de uso.

#### **COMPONENTES**

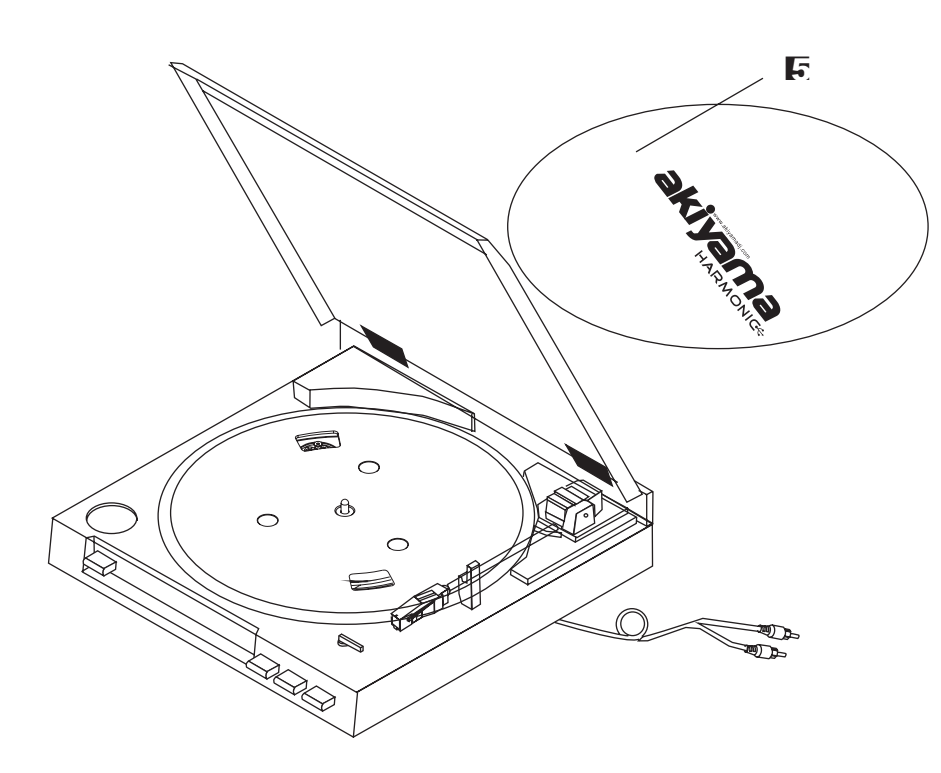

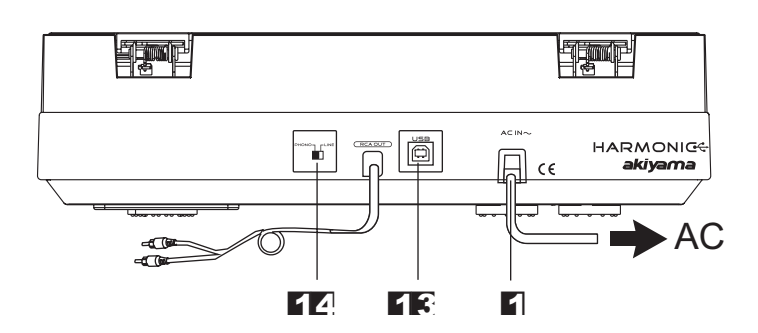

#### **COMPONENTES**

**1 CABLE ALIMENTACIÓN CABLE Y CONECTORES DE SALIDA 4 RCA** $\overline{\mathbf{E}}$  SLIP MAT **PORTACÁPSULAS 7 AJUSTE DE TAMAÑO(30/17) 8 2PLATO 3 TAPA GUARDA POLVO 6BRAZO9ELEVADOR DE BRAZO**

**LIC** CONTROL STOP **CONTROL START (ARRANQUE) SELECTOR DE VELOCIDAD DE REPRODUCCIÓN33-45RPM 12** Conelbotónpresionadoelevamoselbrazo.Conel botón sin presionar el brazo esta en su posición de reposo.

 Con el botón presionado 45 rpm. Con el botón sin presionar33rpm.

#### **13CONECTOR USB**

 El cable tiene una longitud de unos 3metros. **14CONMUTADOR PHONO/LÍNEA**

**MONTAJE**

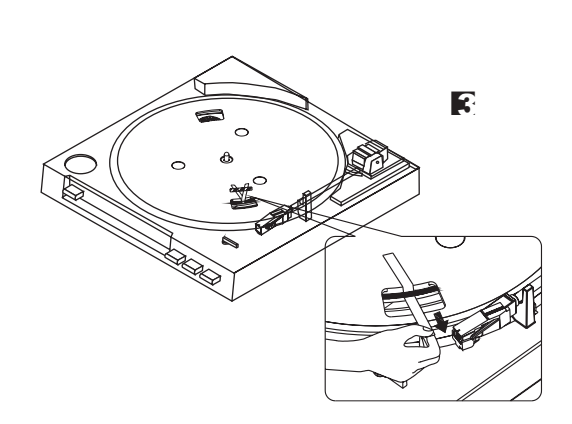

<sup>1</sup>Instale el plato en la unidad principal fijándola al tetón central y alinee una de las aperturas del plato con el eje del motor (fig.1).

**2**Retire la pestaña.

- **3** Mientras sujeta ambos extremos de la tira unida <sup>a</sup> la correa posicione ésta alrededor del eje motor (fig.2).Asegúrese de que la correa no se dobla.
- **4**Retire el la tira unida <sup>a</sup> la correa.

**1**

- **5** Cuando la correa esté situada alrededor del eje motor como en la (fig.2), retire la pestaña.
- **6** Retire el la otra tira unida <sup>a</sup> la correa (fig.3).

**2**

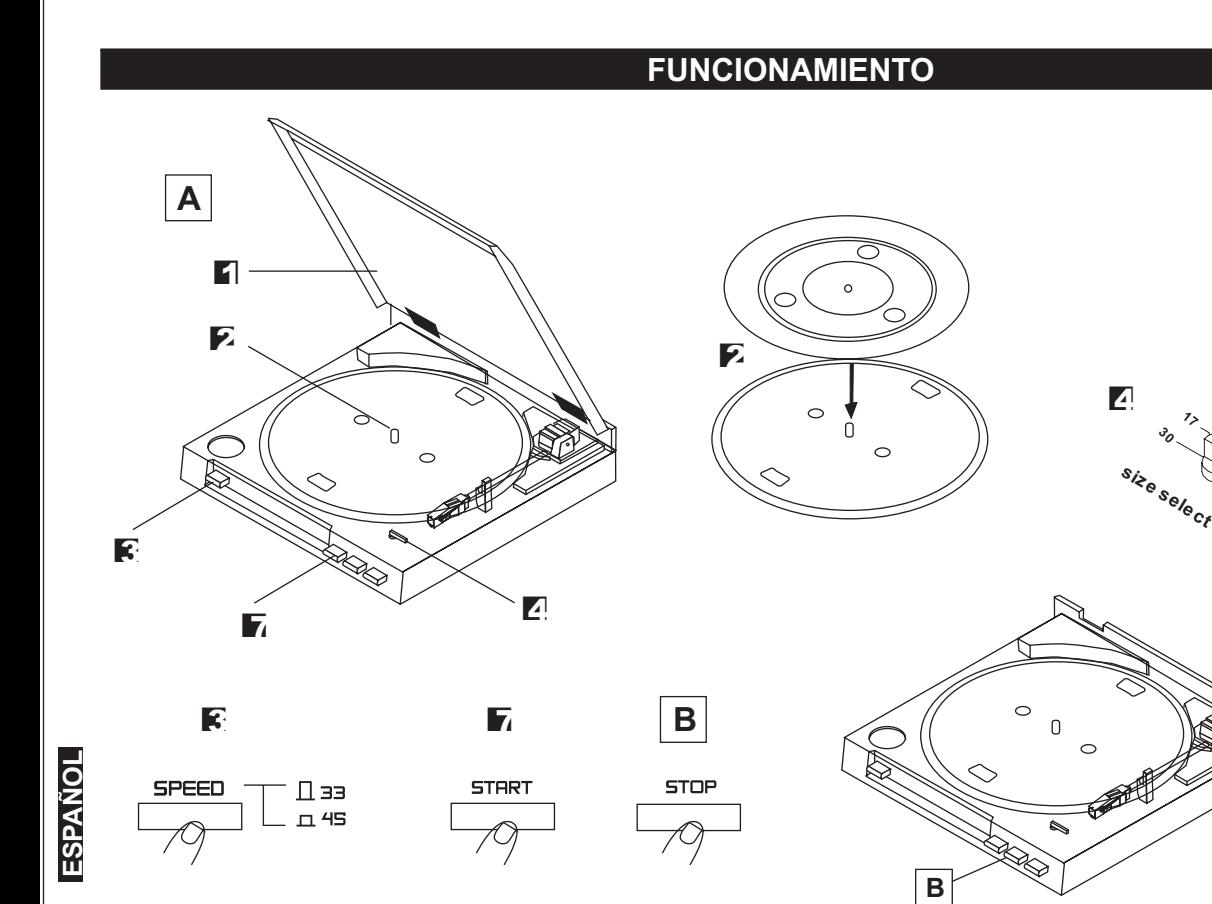

#### **REPRODUCCIÓN AUTOMÁTICA (A)**

- **-** Podrá reproducir discos de <sup>30</sup> cm (12") <sup>o</sup> LP <sup>y</sup> <sup>17</sup> cm (7") <sup>o</sup> EPautomáticamente. Presione el botón STOP No intente parar el <sup>p</sup>lato manualmente ni darle más <sup>o</sup> menosvelocidad.
- **1** Abralatapaguardapolvo.

**2**Sitúeeldiscoenelplato.Encasodeutilizarundiscode17 cmoEPpongaeladaptadoreneltetóncentraldelplato.

**3**Seleccione la velocidad de reproducción entre 45 <sup>o</sup> 33 rpm.

- **4**Seleccioneeltamaño:17ó30.
- **5**Cierrelatapaguardapolvo.
- **6**Ajuste el selector de entrada del amplificador que va <sup>a</sup> utilizar.
- $\overline{P}$  Presione el botón START.
- **8**Ajusteelvolumenensuamplificador

El brazo volverá <sup>a</sup> su posición de reposo al terminar la reproducción del disco.

#### **PARADA DURANTE LA REPRODUCCIÓN (B)**

#### **Precauciones al reproducir discos:**

- menos velocidad.
- **-** No manipule manualmente el brazo cuando éste está moviéndoseenmodoautomático.
- **-** Si mueve el equipo sin haber antes asegurado el brazo con elseguroensuposicióndereposoestepuededañarse.
- **-** Reproducir discos deteriorados <sup>o</sup> doblados puede dañar la aguja(Stylus).

#### **MANTENIMIENTO**

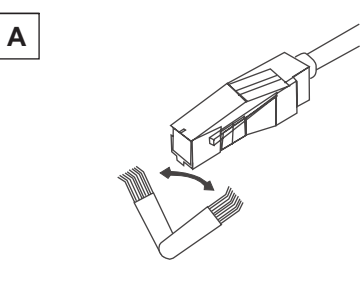

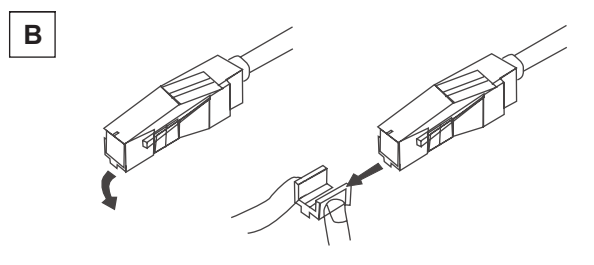

#### **MANTENIMIENTO**

**A-**Limpie la aguja periódicamente con un cepillo suave para evitar la acumulación de polvo. Existe en el mercado varios "kit" para limpiar la aguja. Siga las instrucciones proporcionadas en el "kit", un mal uso de éstepuededañarlaaguja.

**B-**Reemplazar la aguja: En caso de que el sonido pierda calidad, verifique que la aguja está en perfectas condiciones. En caso contrario Reemplácela tirando hacia abajo de ésta y ensamblar la nueva tirando haciaafueratalcomosemuestraeneldibujo.

Mantenimiento de las superficies exteriores:

Periódicamente, la tapa y la carcasa del equipo deben ser limpiadas  conuntraposuaveyseco.

En caso de que la carcasa este muy sucia utilice un limpiador neutro  diluido en seis partes de agua.

No use para limpiar el equipo sustancias volátiles como el alcohol,  gasolina, etc. Éstos podrían dañar el acabado superficial de éste.

**7**

#### **FUNCIONAMIENTO PROGRAMA AUDACITY**

#### **SOFTWARE AUDACITY**

HARMONIC se suministra con el software AUDACITY degrabación. AUDACITY es un software libre mediante licencia GNU, GPL (*General Public Licence*). Más información y un código de fuente abierto están disponibles en la Web http://audacity.sourceforge.net.

Asegúrese de instalar el software antes de comenzar <sup>a</sup> utilizar el equipo.

#### **Prepare su ordenador para trabajar con Audacity**

- 1. Conecte una fuente de entrada <sup>a</sup> su unidad
- 2. Conecte el cable USB <sup>a</sup> su ordenador
- 3. Instale el software Audacity
- 4. Abra el programa Audacity
- 5. Seleccione "Preference" en la persiana "Edit" en el menú de Audacity

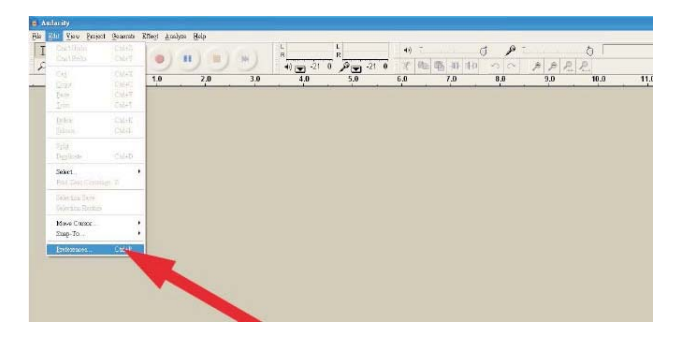

- 6. Seleccione Audio I/O arriba <sup>a</sup> la izquierda
	- En modo Playback, seleccione su targeta de sonido interna
	- En modo Recording, seleccione USBAudio CODEC
	- En modo Recording, Seleccione Channels (2 Stereo)
	- Marque la casilla " Play other tracks while recording new one"
	- Marque la casilla " Software Play through"

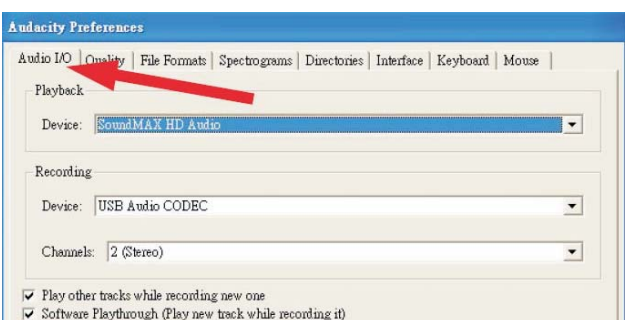

#### **GRABAR CONAUDACITY**

1. Salvar un proyecto

- Audacity almacena todos los archivos de audio grabados <sup>o</sup> modificados en el directorio "Projectname\_data", situado donde guardó el proyecto
- Así pues seleccione "Save Project As" de la barra FILE de Audacity y escoja carpeta y nombre para su proyecto
- Por favor note que al iniciar Audacity sólo la opción "Save As..." del menu está disponible

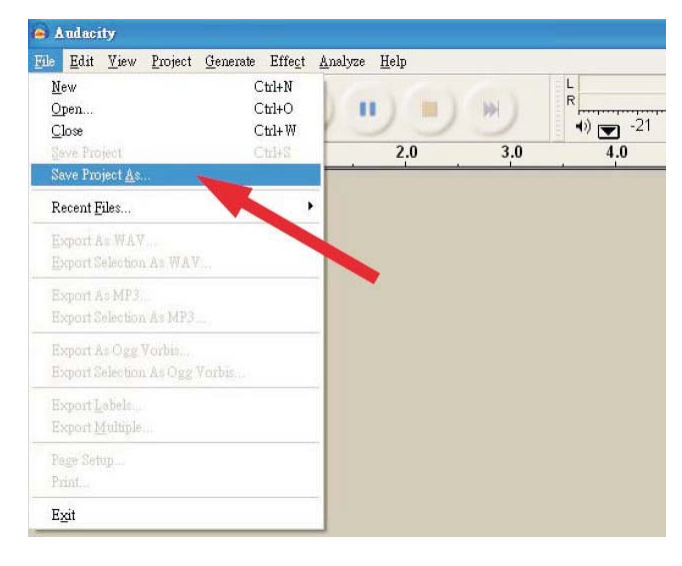

2. Guía para Grabación

• Prepare su HARMONIC para reproducir la canción <sup>o</sup> álbum que desee grabar

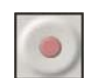

• Haga "Click" en el botón rojo Record para comenzar <sup>a</sup> grabar.

• Baje el brazo del giradiscos en la pista <sup>o</sup> álbum seleccionado.

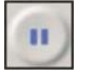

• Haga "Click" en el botón azul Pause para interrumpir la grabación. Vuelva <sup>a</sup> presionarlo para continuar la grabación .

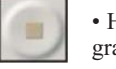

• Haga "Click" en el botón amarillo Stop para parar la grabación.

La canción <sup>o</sup> álbum ya están grabados. Explore las capacidades de edición deAudacity con los temas grabados Recuerde que puede utilizar la función "Undo" casi sin restricción cuando un proyecto está abierto.

Nota: El software Audacity no permite grabar CDs directamente. Utilice cualquiera de los numerosos software disponibles para éste propósito

#### **GUARDARARCHIVOS COMO MP3**

El programa Audacity guarda directamente la música convertida en Wav y Ogg Vorbis. Para guardar la música convertida como MP3 necesita, para Windows el archivo "lame\_enc.dll" y para Mac OSX el archivo "LameLib".

#### Como Obtenerlos para Windows & Mac OSX:

Acceda <sup>a</sup> la página de descarga LAME en *http://audacity.sourceforge.net/help/faq?s=install&item=lamemp3&lang=es*

#### **Windows**

-Aplica "clic" en cualquier liga de la lista de ligas "lame-3.96.1" idénticas.

-Cuando hayas finalizado la descarga de LAME, expándelo y guarda al archivo lame\_enc.dll en cualquier lugar de tu ordenador.

-La primera ocasión que emplees al comando "Exportar como MP3...",Audacity te preguntará donde se encuentra almacenado lame\_enc.dll.

#### **Mac OSX**

-Descarga la versión de LameLib para tu sistema operativo. -Cuando hayas finalizado la descarga, usa Stuffit Expander para extraer los archivos. (Esto puede suceder automáticamente.) -Guarda al archivo llamado "LameLib" en cualquier lugar del ordenador.

-La primera ocasión que emplees al comando "Exportar como MP3...",Audacity te preguntará donde se encuentra almacenado LameLib.

Si tiene alguna duda al respecto de este apartado contacte con nosotros en *info@akiyamadj.com*

#### **SPECIFICATIONS & CONNECTION / ESPECIFICACIONES Y CONEXIONADO**

#### **SPECIFICATIONS /ESPECIFICACIONES**

Power supply / Alimentación: AC230V, 50Hz Power consumption / Consumo: 3 W Dimensions / Dimensiones:  $350 \times 348 \times 95.4$ mm Load Impedance / Impedancia en Entrada: 47K ohm Output Voltage / Voltaje en Output: A. Connect with Equalizer / Conexión con ecualizador. B. Connect without Equalizer / Conexión sin ecualizador: 90-216mV at 1KHz 5cm/sec

1.5-3.6mV at 1KHz 5cm/sec

Weight/ Peso: 2.47 Kg

Computer interface / Interfaz computadora: USB 1.1 compliant Windows XP or MAC OSX or later version / USB 1.1 compatible con Windows XP o MAC OSX o versiones posteriores.

#### **/ ACCESSORIOS SUMINISTRADOS ACCESSORIES SUPPLIED**

Check for the following parts included in the package with the main unit  $/$  En la caja

## ESPAÑOL deberá encontrar los siguientes accesorios:

- Instruction manual / Manual de instrucciones
- 45 rpm adaptor / Adaptador de 45 rpm
- USB cable / Cable USB
- Platter / Plato

**ENGLISH**

**ENGLISH** 

**ESPAÑOL**

- Slipmat / Deslizador de plato
- Dust cover / Tapa guardapolvo
- Software CD / CD con el Software (programa)

Before connecting the unit it is advised that you also consult your current equipment instruction manual. **Note:** Be sure to turn off the equipment before you make changes to the different connections.

Antes de realizar las conexiones lea el manual. **Nota:** asegúrese de apagar su equipo al realizar las conexiones <sup>o</sup> cambios en éstas.

R/L

- Connect through the USB cable the Harmonic to your PC or MAC.

-Conectar <sup>a</sup> un laptop <sup>o</sup> PC (MAC) Mediante el cable USB.

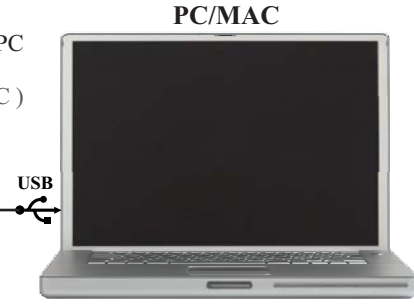

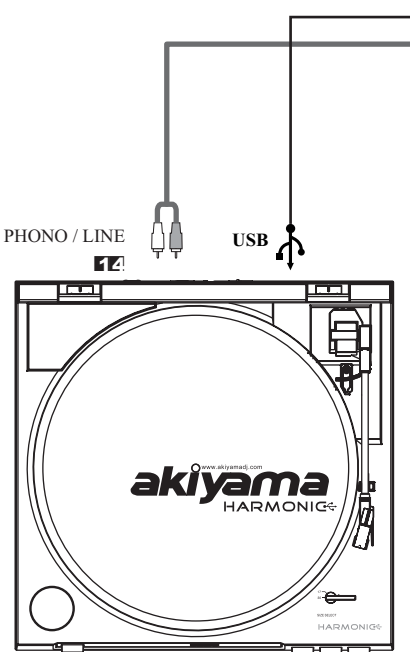

Set (PHONO/LINE) switch to chose signal type at RCA (14) Output. According to selected signal mode we can connect to <sup>a</sup> Line level or <sup>a</sup> Phono level channel of <sup>a</sup> mixer as seen at thedraw.

Seleccione la posición de este conmutador (PHONO/LINE) (14) en función del tipo de señal (Phono <sup>o</sup> Línea) que quiere en la salida RCA. En función de la posición de este conmutador podremos conectar el giradiscos <sup>a</sup> una entrada Phono <sup>o</sup> una entrada Línea.

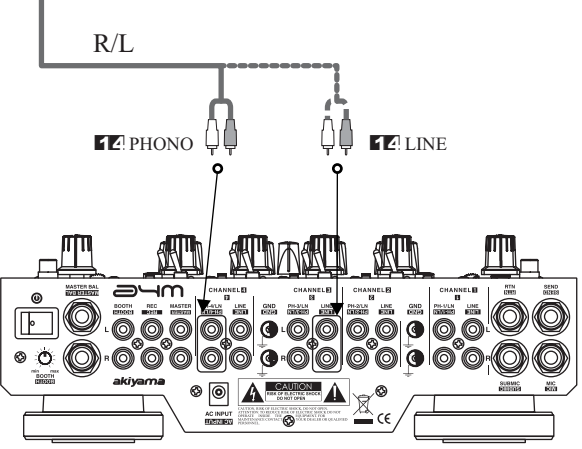

# akiyama

C/ Praga nº11 · Pol. Ind. Cova Solera 08191 Rubí · Barcelona (SPAIN) www.akiyamadj.com info@akiyamadj.com